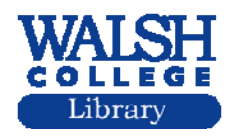

How do I find case studies?

# **ProQuest ABI/Inform Complete Database**

The ProQuest ABI/Inform Complete database offers articles on both business cases and case studies. Here is how ProQuest explains the difference between the two:

A **Business Case** is defined as a detailed account of a real‐life business situation, describing the dilemma of the "protagonist" – a real person with a real job who is confronted with a real problem. Students have the opportunity to analyze the case and discuss how the situation was handled.

A **Case Study** documents how a process, procedure, or project has been done. These articles are not about a particular company or organization, and, even if one is mentioned , that is not the primary focus.

## **Business Case Example:**

In the example below, Google was entered in the first search box; **Company/org -ORG** was selected from the drop-down menu on the right. Business case was entered in the  $2<sup>nd</sup>$  box and Subject heading was selected from the drop-down menu:

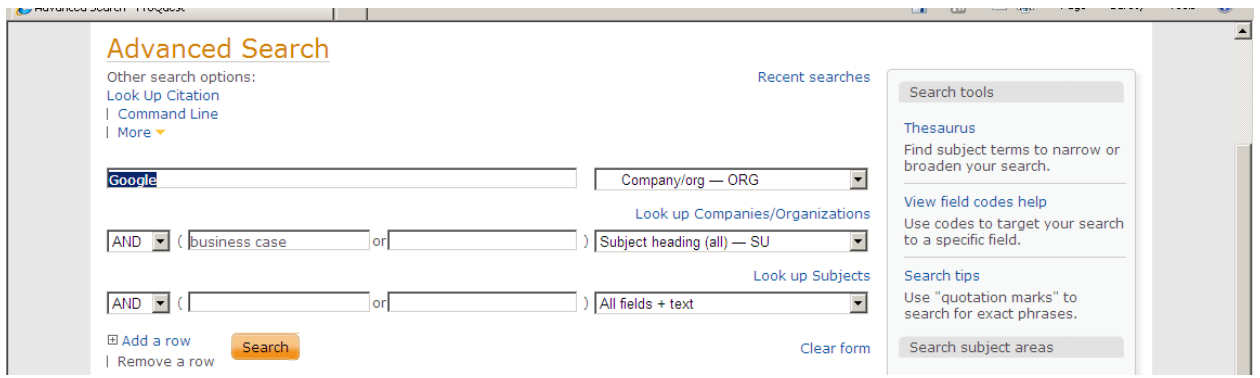

Or if you don't enter business case and do a subject heading search you can

scroll down the page and select **Business Case** under **Document type:** 

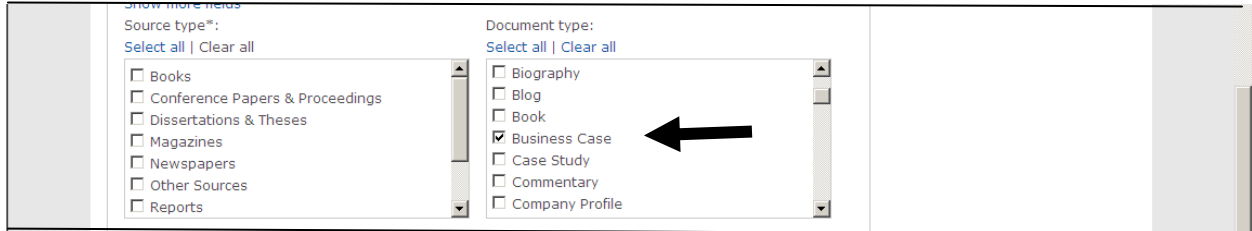

## **Case Study Examples:**

#### **Subject Search:**

**Case Study On a Subject** : The search below is looking for case studies on the subject of leadership and corporate responsibility. Case studies, leadership, and corporate responsibility were entered in the search boxes and **Subject heading (all)** was selected from the drop down menus on the right.

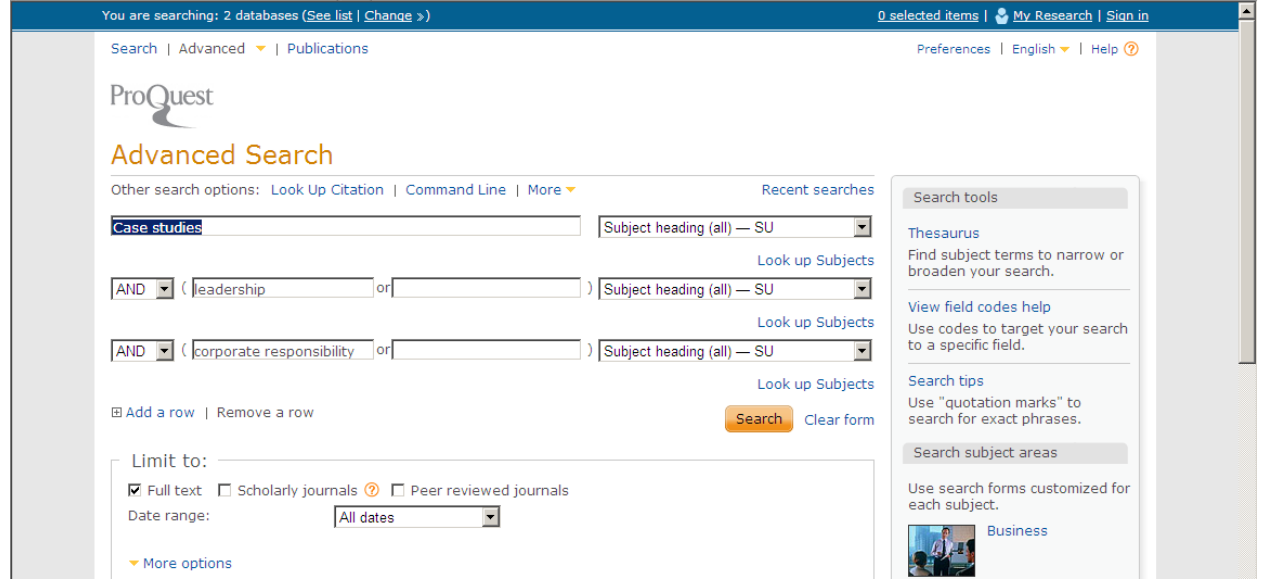

**Case Study On a Company**: The next example shows a search for case studies about Google. Google is entered in the search box and **Company/org ‐ ORG** is selected from the drop‐down box on the right. The phrase case studies is entered in the second box and **Subject heading (all)** is selected from the drop‐ down menu. You can try this search and see if it meets your research needs.

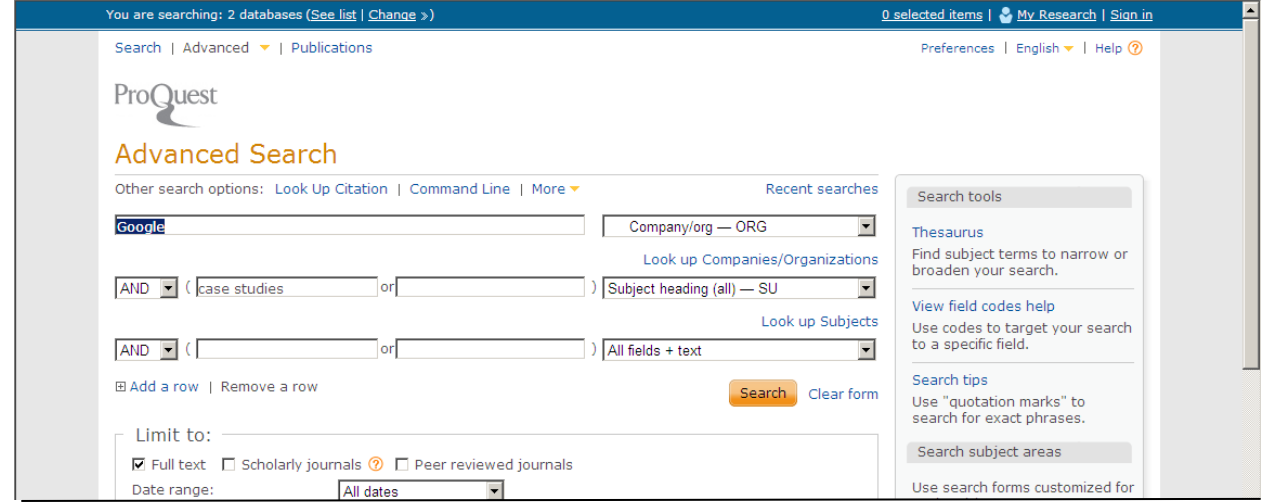

### **Case Study Using Document Type:**

Still another search to try is to enter just the company name in the first box and select **Company/org‐ ORG** from the drop‐down menu:

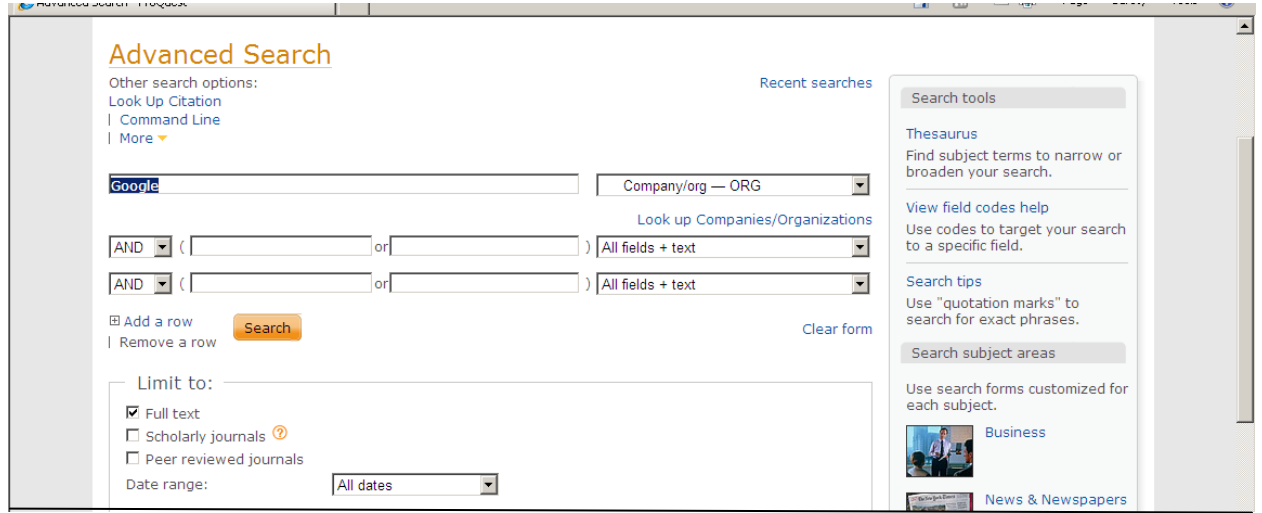

Then scroll down to **Document type** and check the box in front of **Case Study**; activate your search by clicking on the **Search** button:

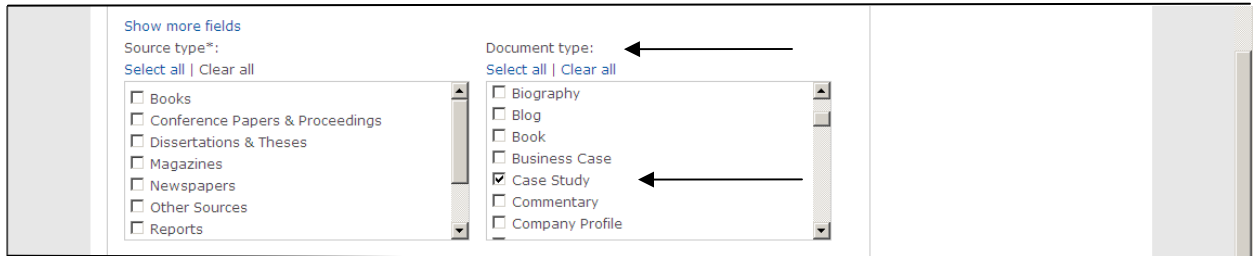

NB11